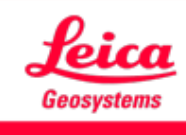

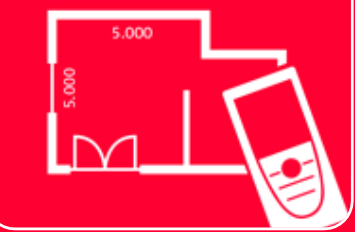

# DISTOTM Plan App Earthworks

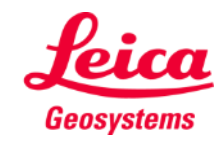

### **Earthworks Overview**

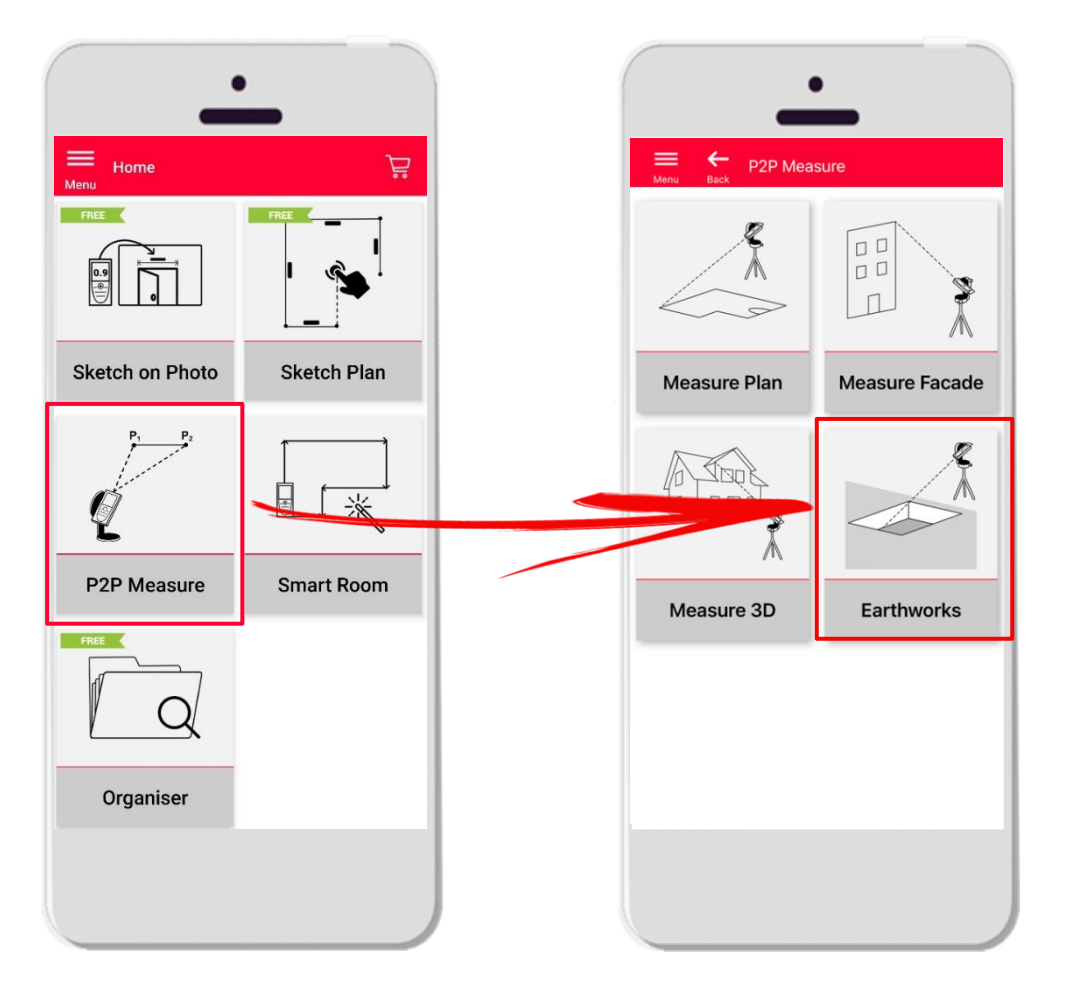

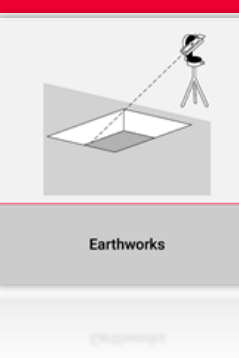

- 掘削測定のP2Pテクノロジー
- アウトライン・ポイント、深さ、勾配から、体積を自 動計算
- **DISTO S910** (Wi-Fi)、DST 360の**DISTO X3/X4**  (Bluetooth) およびDST 360-Xの**DISTO X6** (Bluetooth) と互換性
- 特徴:
	- 3Dビュー
	- JPG、PDF形式のエクスポート

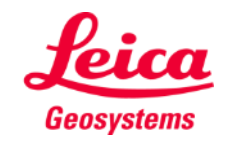

# **Earthworks Compatibility**

**Earthworks**の互換性:

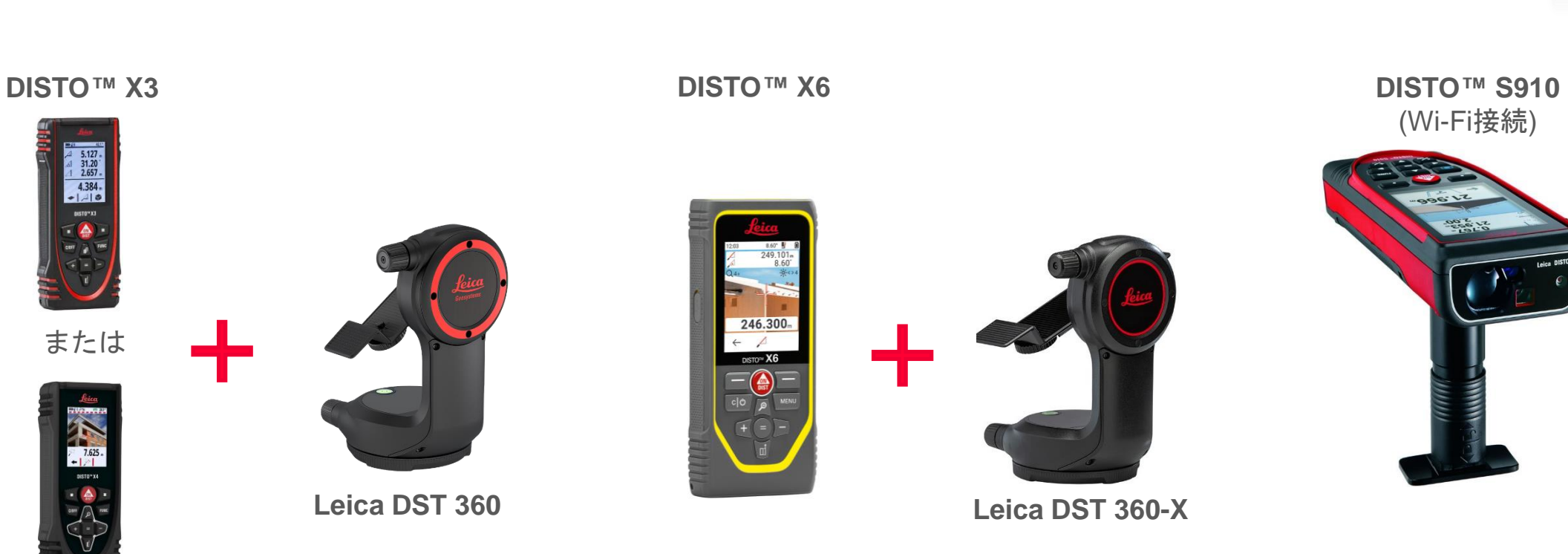

**DISTO X4**

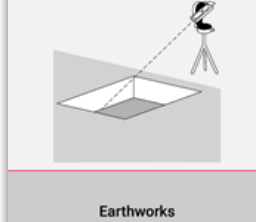

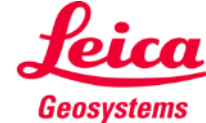

# **Earthworks How to start**

Earthworks

DISTO™接続:

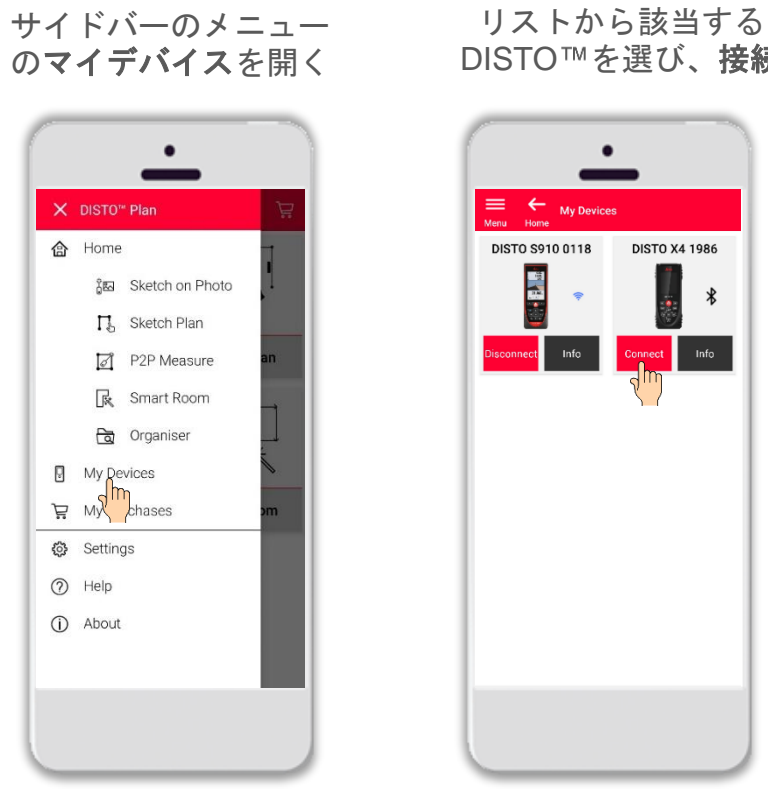

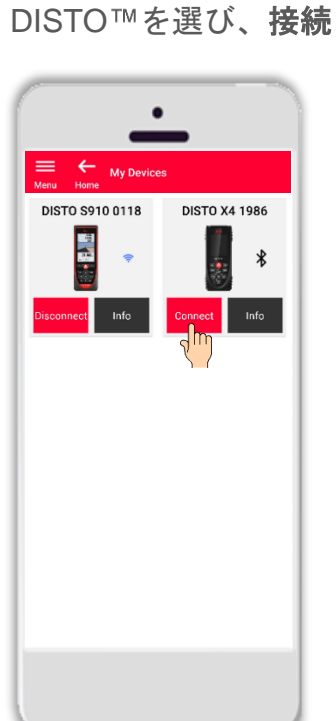

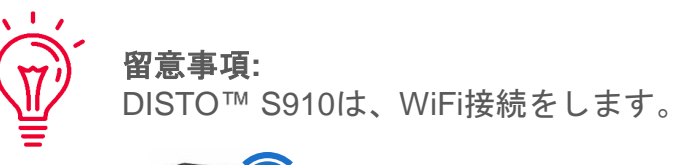

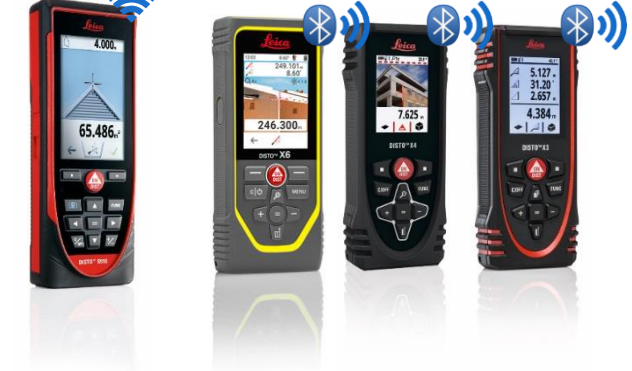

接続に関する情報は、下記を参照してください:  $\Gamma(\mathcal{A})$ ■ [接続方法ト](https://leica-geosystems.com/products/disto-and-leica-lino/learning-centre-for-disto-and-leica-lino?para1=DISTO%20Software%20and%20Apps¶2=Apps%20%26%20Software¶3=Connectivity)レーニングマテリアル · [接続方法ビ](https://www.youtube.com/playlist?list=PL0td7rOVk_IX8miDhck8PzpeQ-J6Ly9e5)デオ

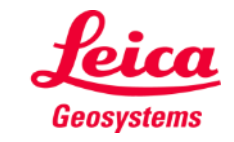

# **Earthworks**

#### **How to start**

**DISTO** を**Leica DST 360 (X3, X4)** または **DST 360-X (X6)** アダプターに接続:

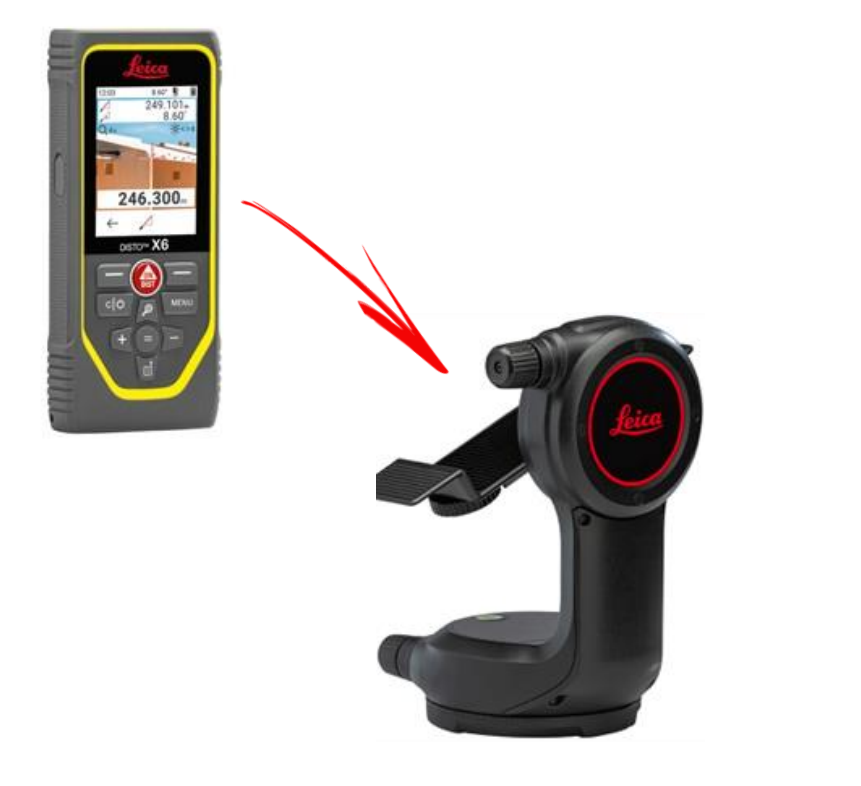

#### レベリング後、測定開始:

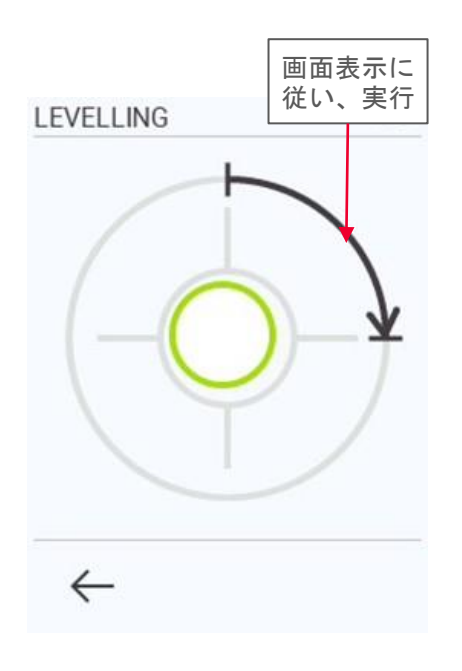

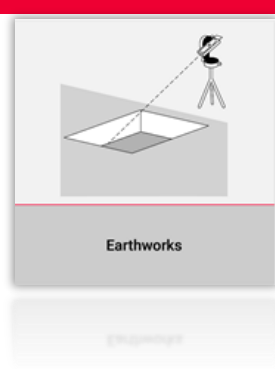

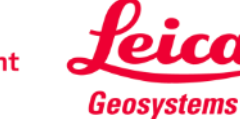

# **Earthworks Outline**

掘削する場所のアウトラインを測定

- 開始ボタンを押し、測定
- すべての測定後、完了ボタン を押下

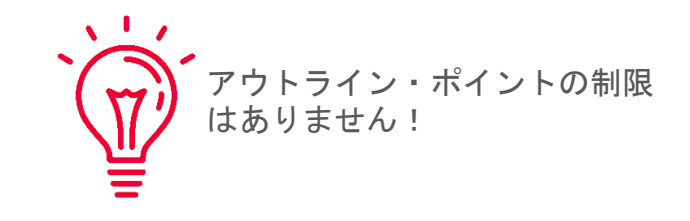

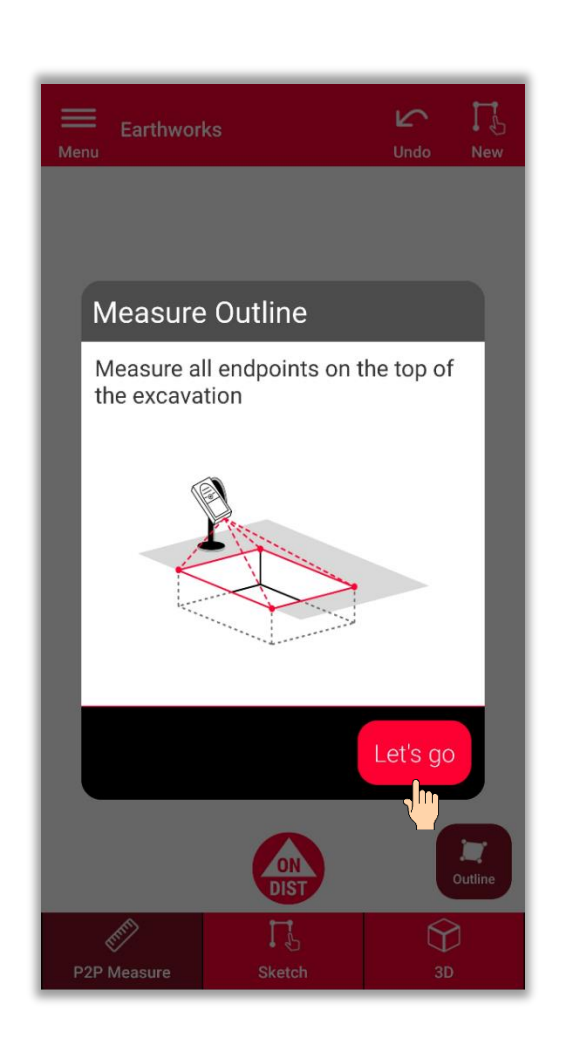

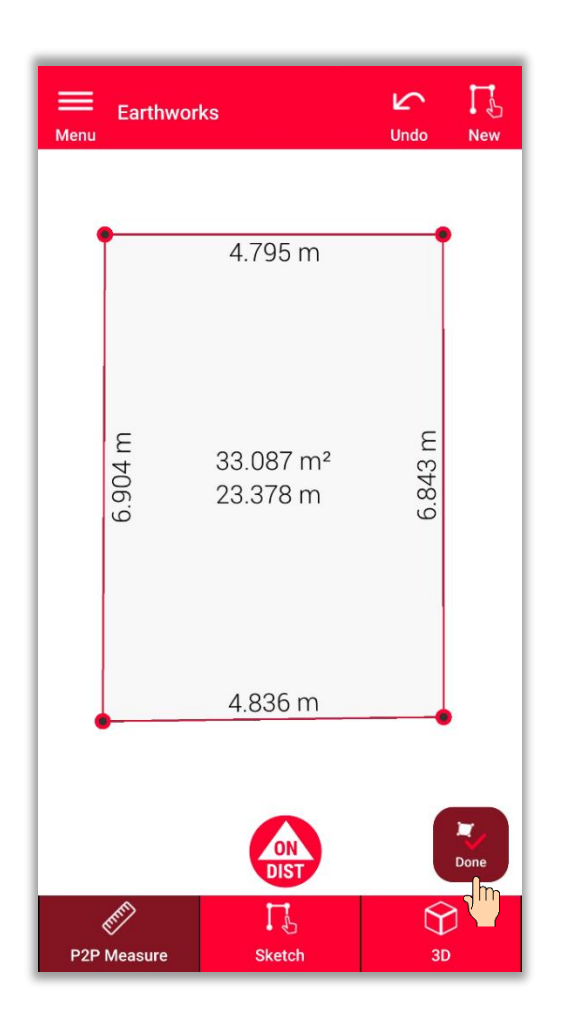

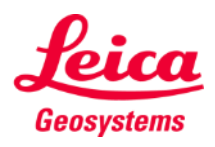

- when it has to be right

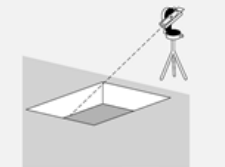

#### **Earthworks Depth** Earthworks  $\prod_{i=1}^{n}$ 掘削する深さの定義 Earthworks **▪ DISTO** ™で深さを測定  $4.795 m$ Define depth **DISTO** Measure ground point How do you want to define the depth of the excavation?  $\Rightarrow$  O DISTO  $\bigcirc$  Enter Cancel Cancel Next 掘削するグランドポイントを測 定し、深さを算出 **DIST**  $\bigcirc$ P2P Measure 深さを測定するには、**DISTO** を選択し、次へを選択

- when it has to be right

**Geosystems** 

# **Earthworks Depth**

掘削する深さの定義

- 深さをDISTO ™で測定
- 手入力も可

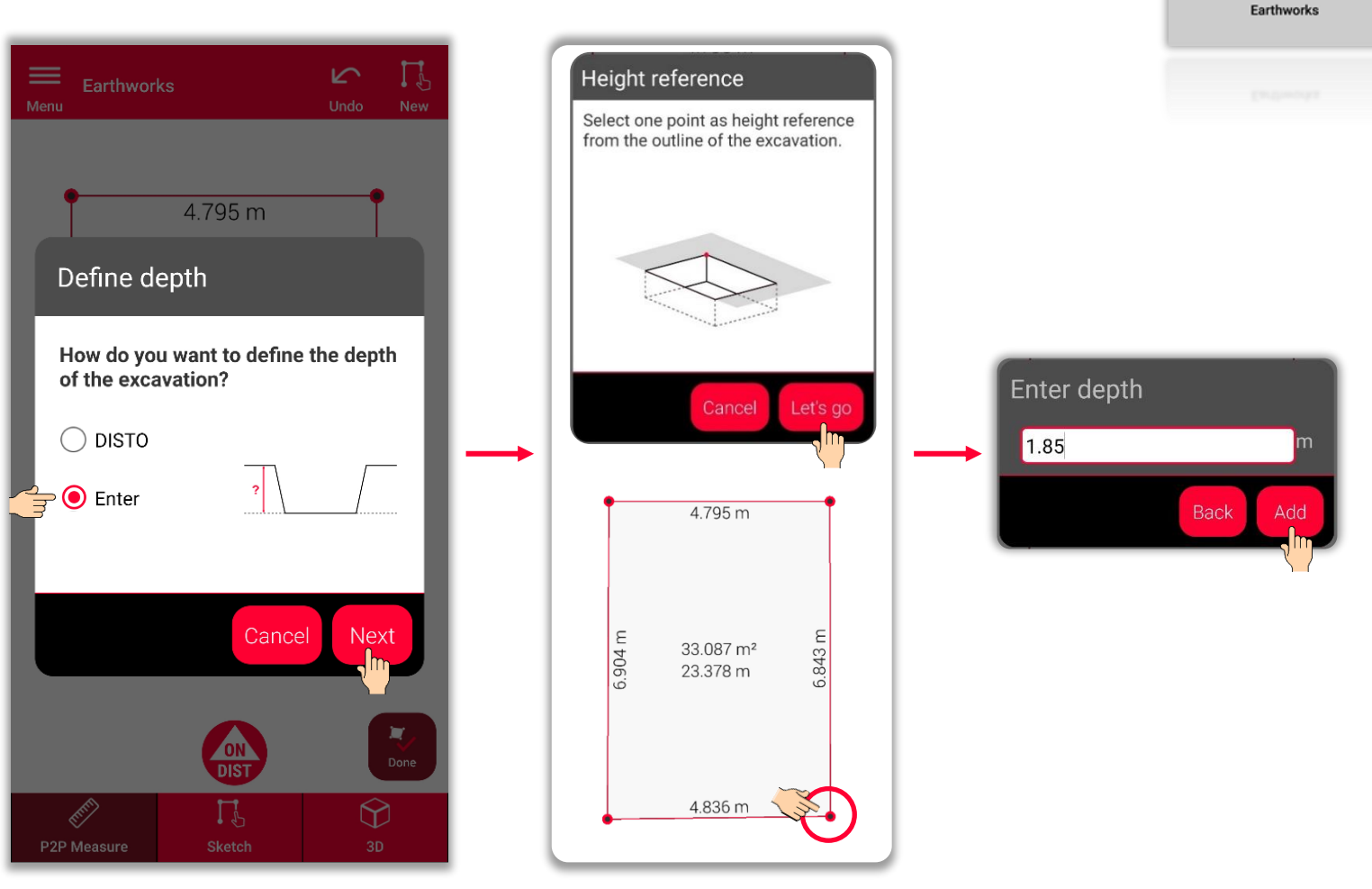

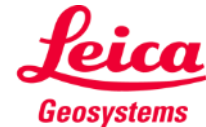

# **Earthworks Slope**

掘削のスロープの定義

▪ **90°**に設定

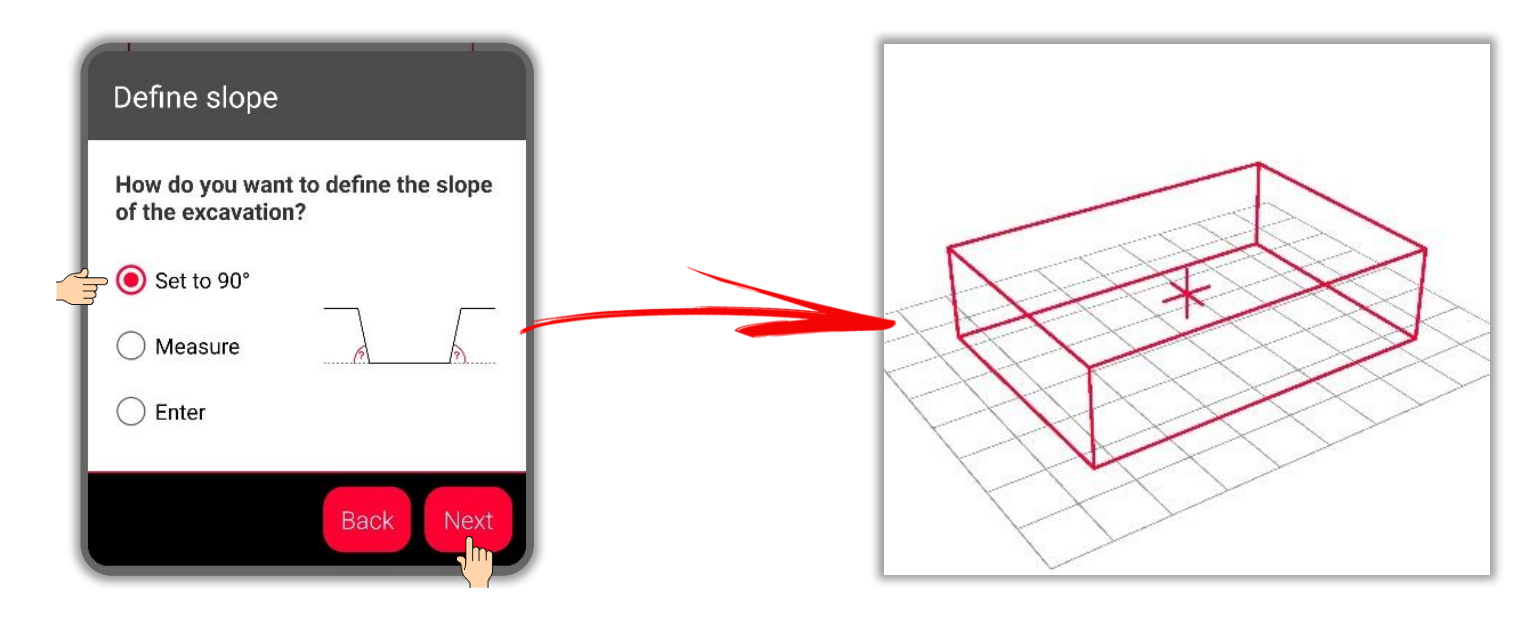

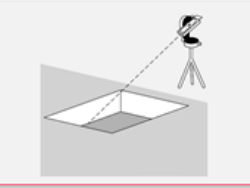

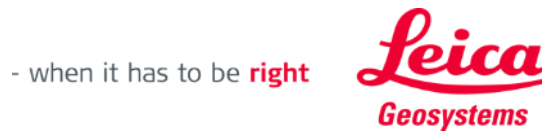

# **Earthworks Slope**

掘削のスロープの定義

- 90°に設定
- または、DISTO<sup>TM</sup>でスロー プを測定

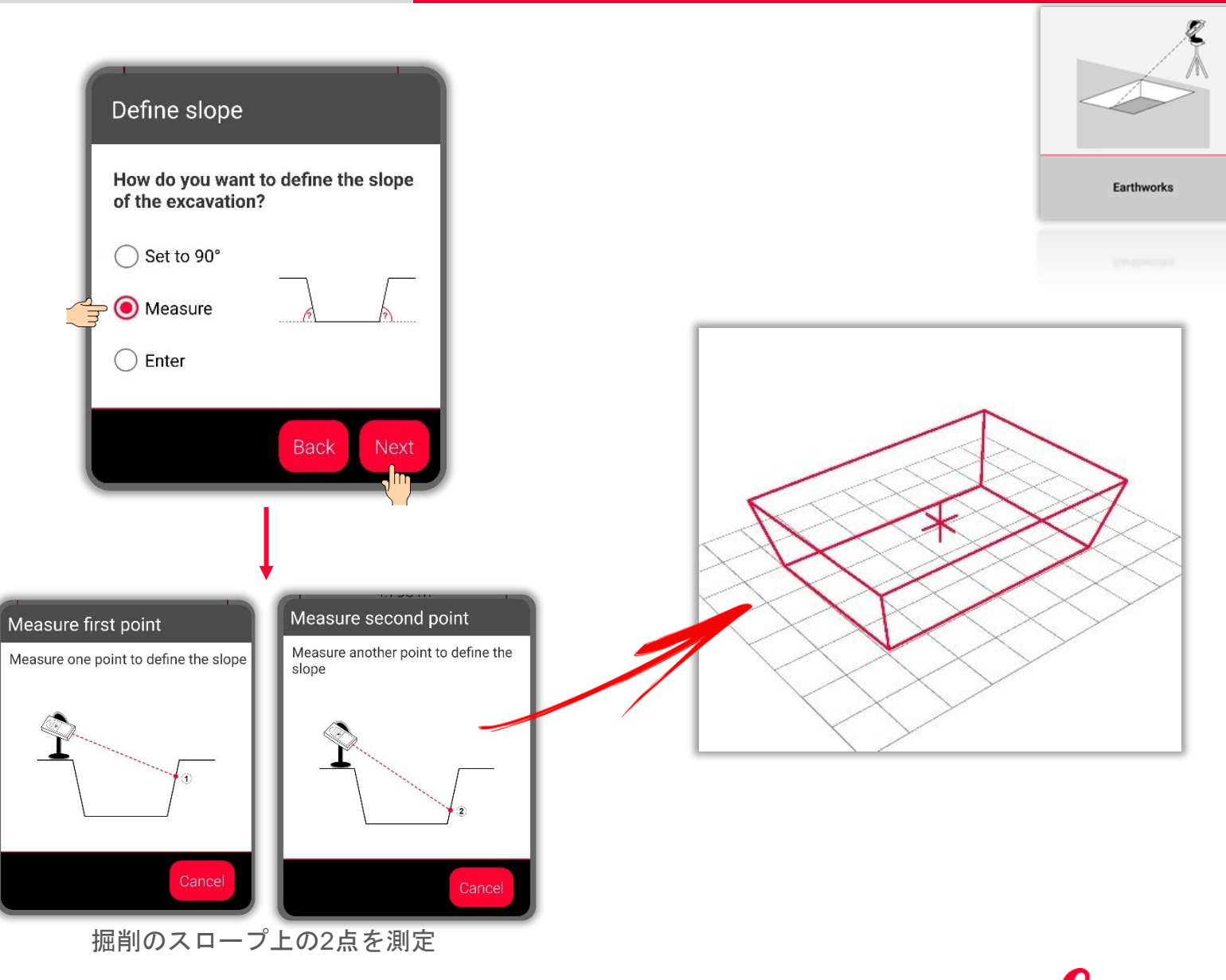

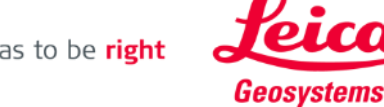

# **Earthworks Slope**

掘削のスロープの定義

- 90°に設定
- または、DISTO™でスロー プを測定
- 手入力も可

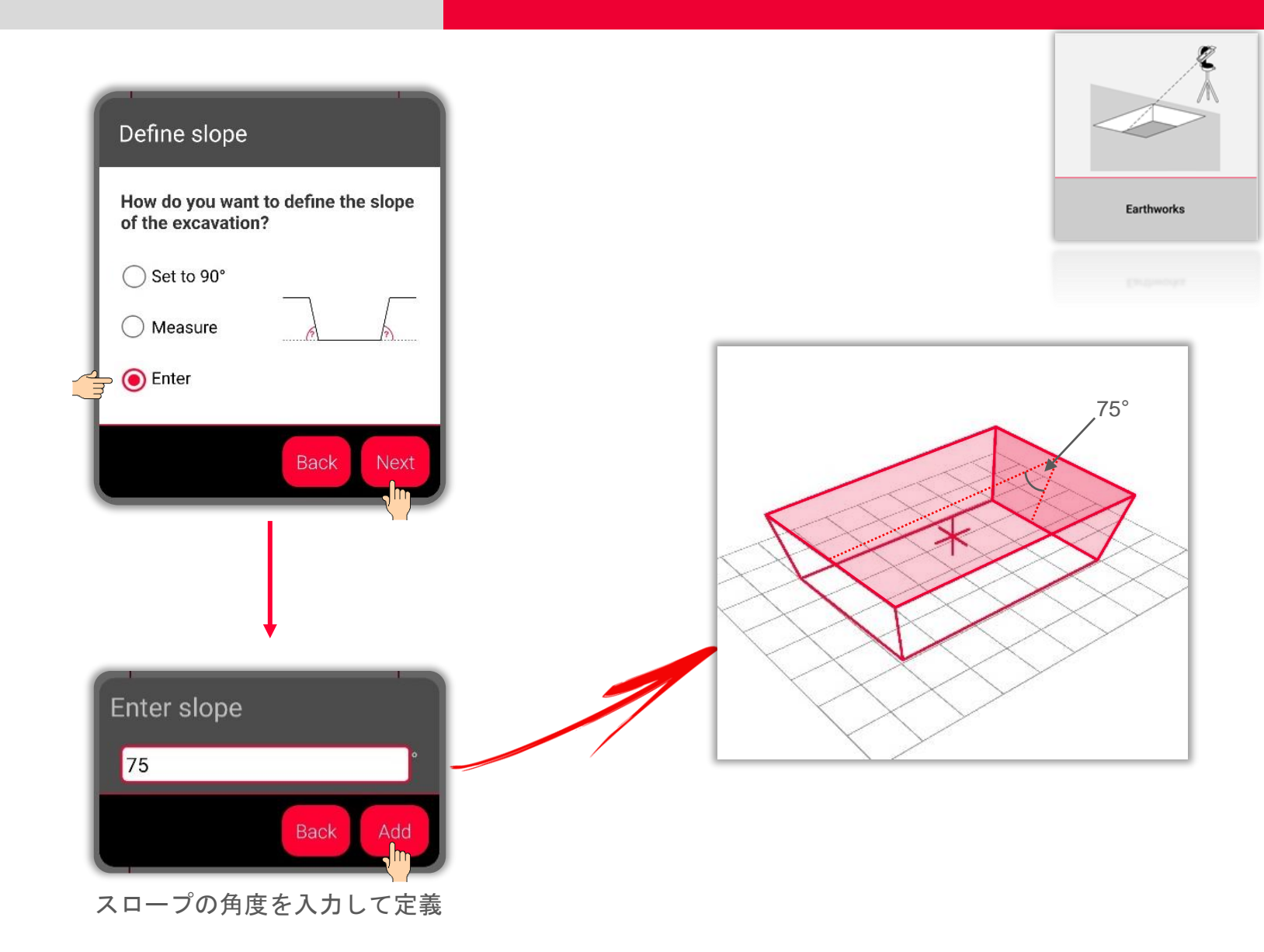

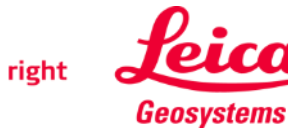

#### **Earthworks Sketch View**

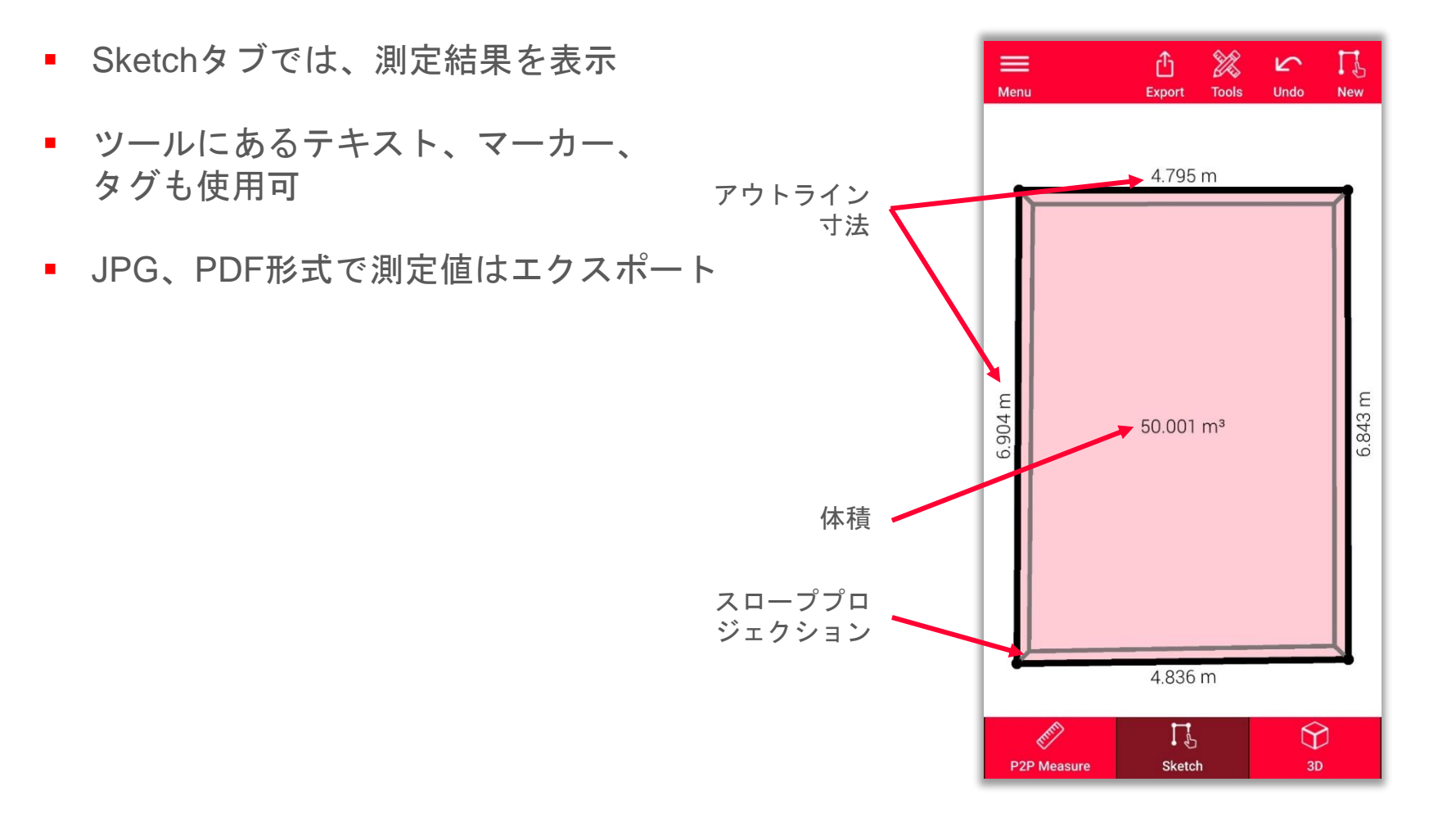

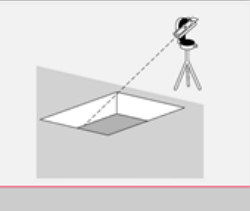

Earthworks

[使い方](https://www.youtube.com/watch?v=rCXYxYakBJU) スケッチの方法は、 ビデオを参照してください。

 $\mathbf{L}$ 

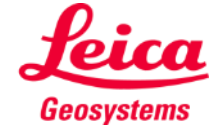

#### **Earthworks 3D View**

- 3Dビューでは、測定された掘 削の3D表示
- ズームや回転表示可
- いつでも視点切り替え

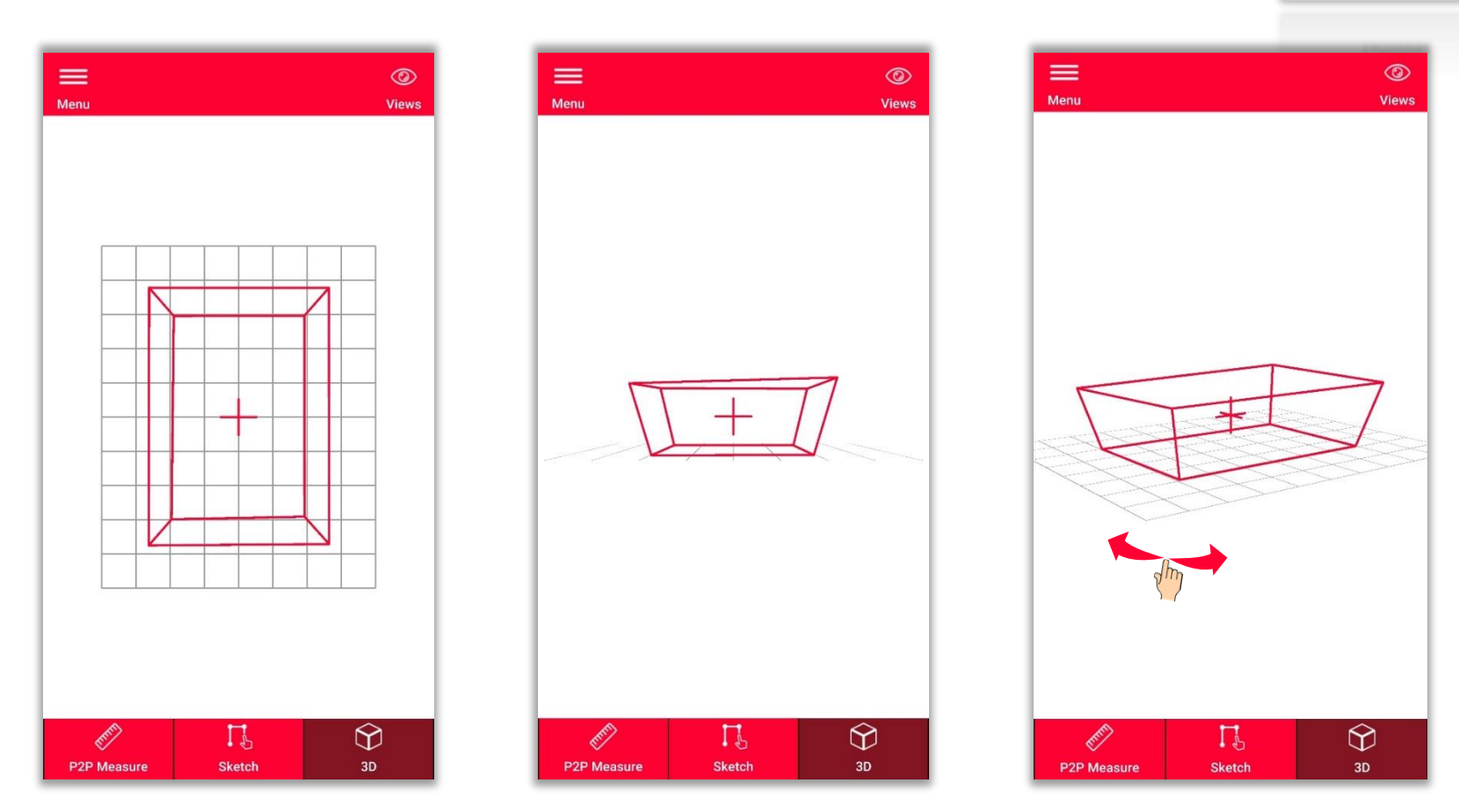

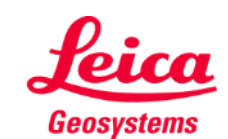

- when it has to be right

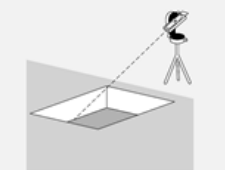

## **Earthworks Export**

▪ **JPG**

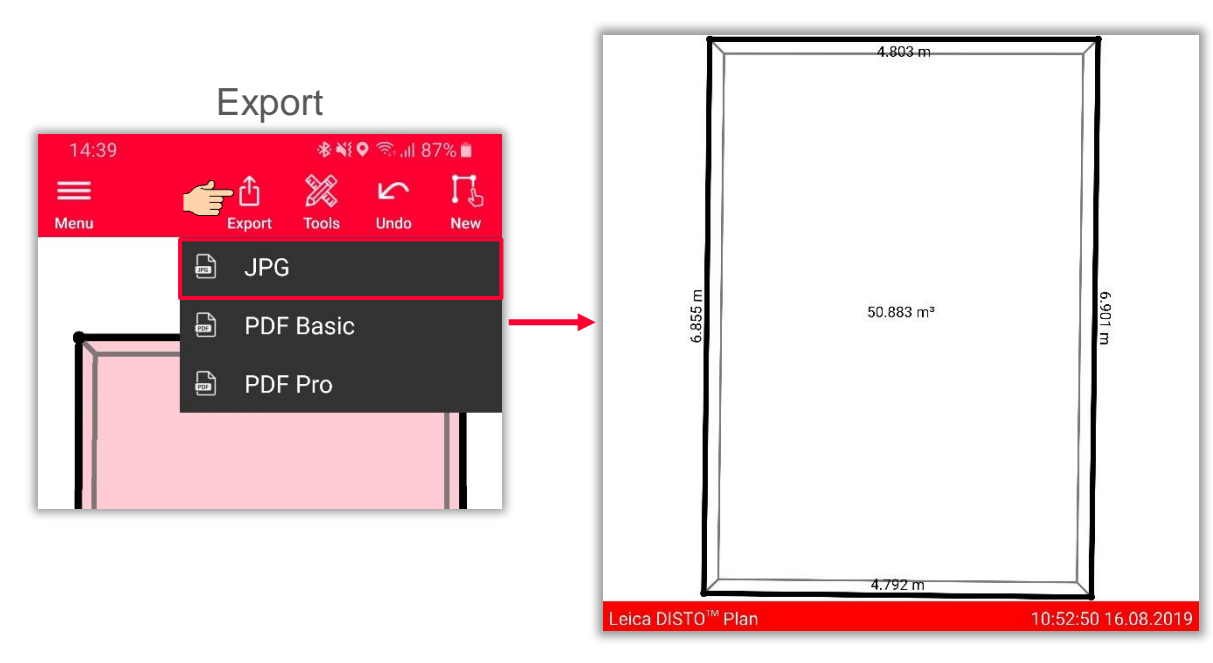

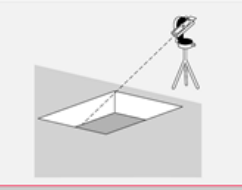

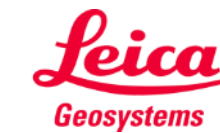

# **Earthworks Export**

- フォーマットを選択し、エクスポート:
	- JPG
	- **PDF Basic**

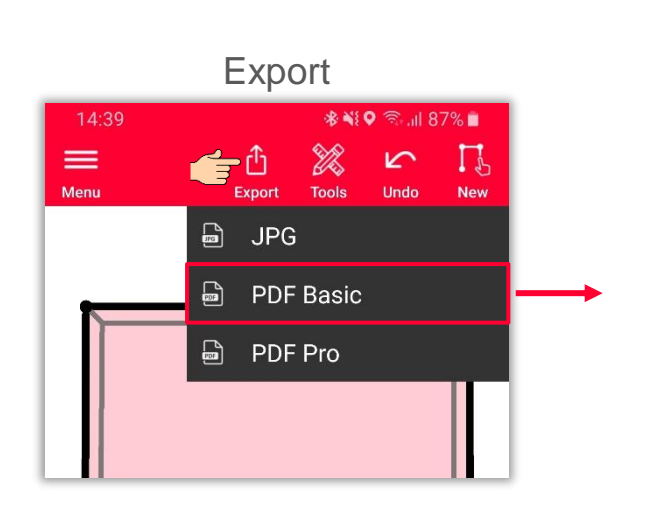

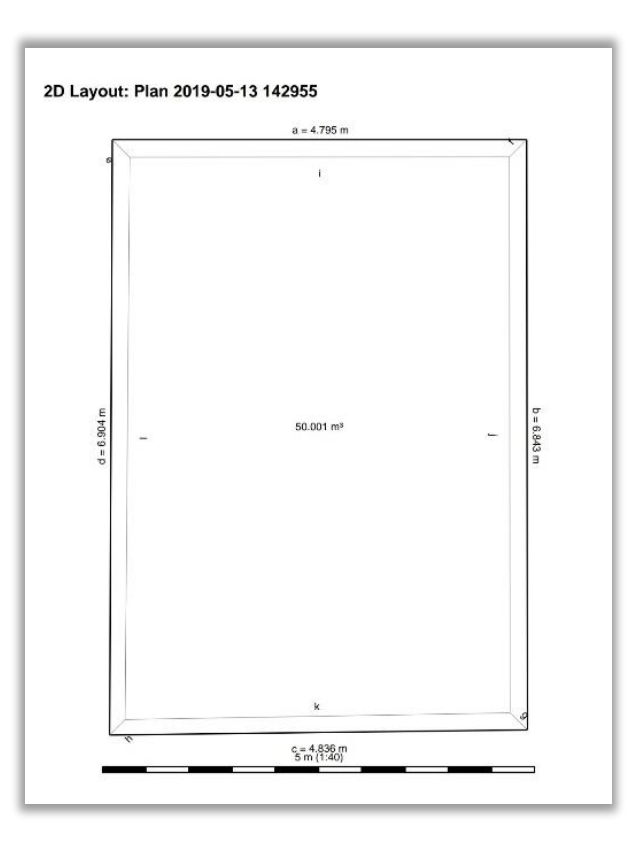

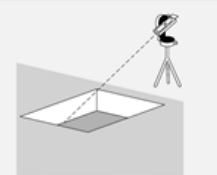

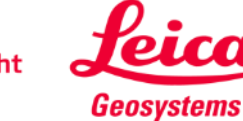

# **Earthworks Export**

- フォーマットを選択し、エクスポート:
	- JPG
	- PDF Basic
	- **PDF Pro**

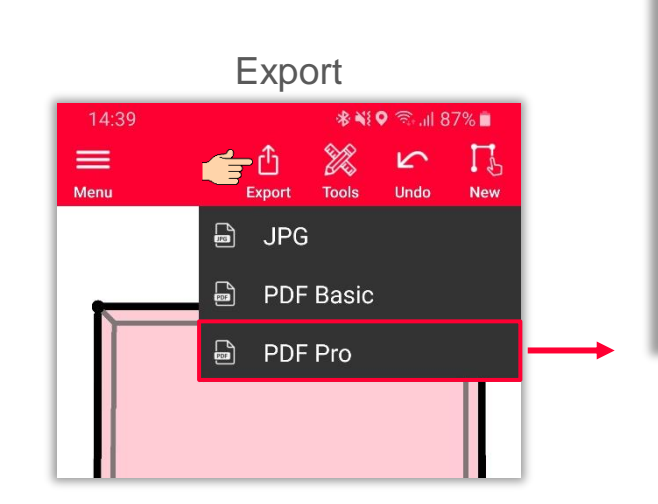

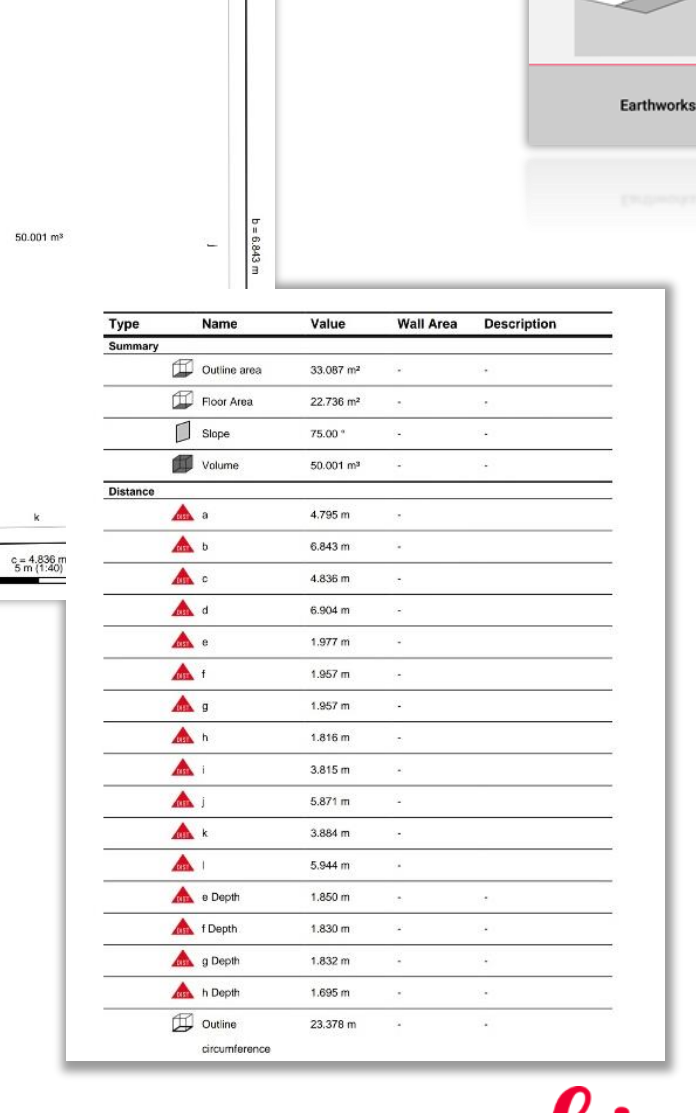

 $a = 4.795$  m

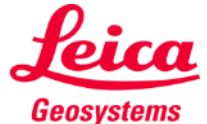

 $\sqrt{1}$ PDF Proのエクスポートでは、すべての寸法がリストさ れます: 周長、上部と下部のベースの面積、 スロープ、体積とすべて関連する長さ (スロープを含む)

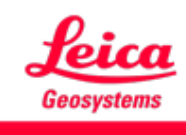

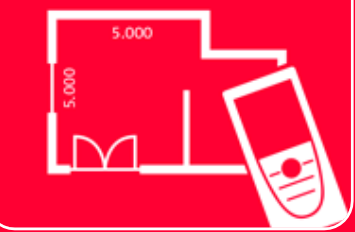

# DISTOTM Plan App Earthworks

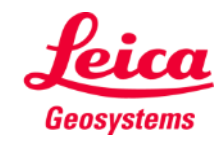